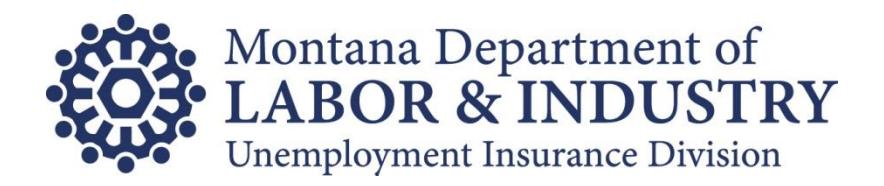

# Montana UI Contributions e-Filing Handbook

Instructions and specifications for electronic report filing and/or payment. This page intentionally left blank.

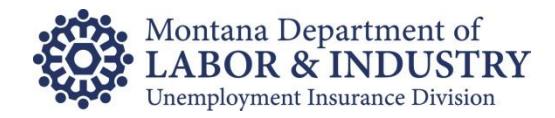

# **Table of Contents**

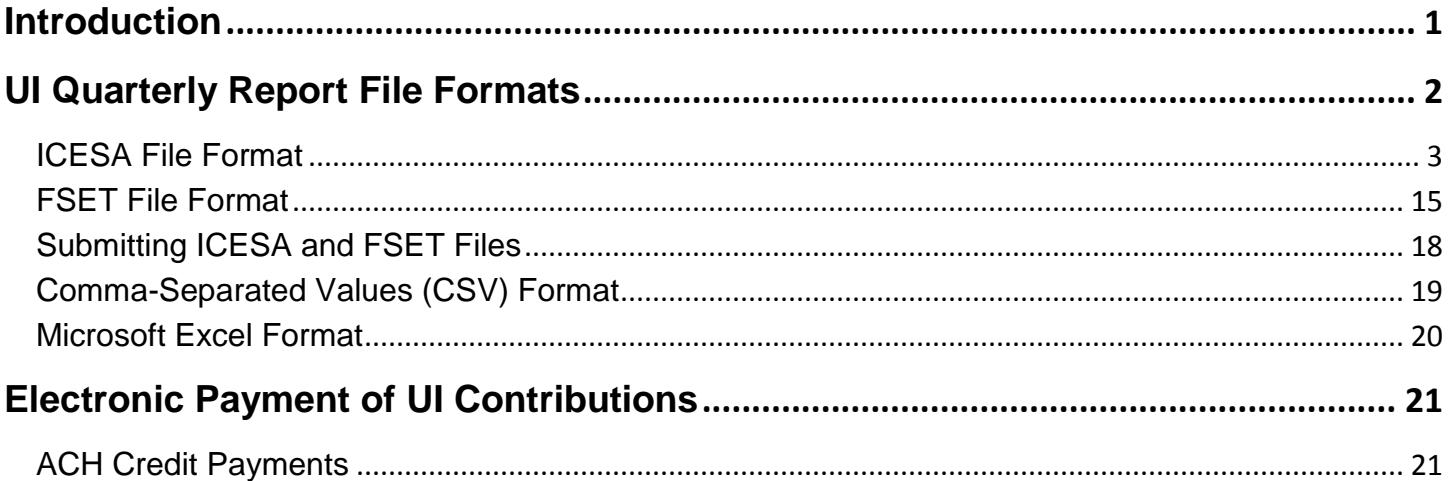

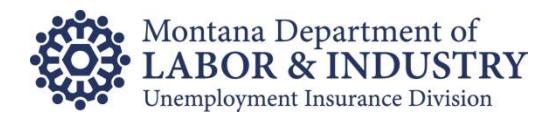

This page intentionally left blank.

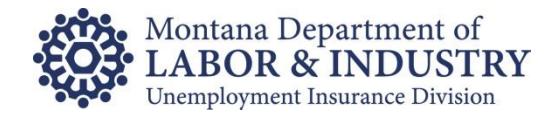

# <span id="page-4-0"></span>**Introduction**

The Montana Department of Labor and Industry ("DLI") and the Unemployment Insurance (UI) Contributions Bureau provide several ways for employers and third party administrators to electronically file their quarterly unemployment insurance wage and tax reports as well as make payments.

These methods are in addition to manually entering wages online or making ACH Debit payments through our *UI eServices for Employers* website (**uieservices.mt.gov**) and involve the creation of an electronic file in one of several formats.

## **Please note,** t**he manual entry of wage, tax and payment information are not covered within this document.**

For additional questions, please email our eServices Customer Support at [uieservices@mt.gov](mailto:uieservices@mt.gov) or call any of the following numbers:

- $(406)$  444-6963
- $\bullet$  (406) 444-1874
- $(406)$  444-0939

Normal business hours are Monday through Friday 8:00 am to 5:00 pm.

Unemployment Insurance Contributions Bureau PO Box 6339 Helena MT 59604-6339

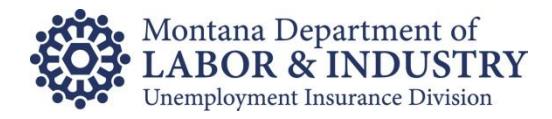

# <span id="page-5-0"></span>**UI Quarterly Report File Formats**

The state accepts electronic UI wage and tax reports in four different formats:

- ICESA (Interstate Conference of Employment Security Agencies)
- FSET (Federal/State Employment Taxes)
- CSV (Comma-Separated Values)
- Microsoft Excel

Both ICESA and FSET allow information for multiple employers to be reported in one file and are commonly used by firms who do payroll for multiple clients. However, individual businesses reporting only one employer can use these formats as well.

ICESA and FSET files can be submitted to the UI Contributions Bureau in one of two ways:

- Via a "web service" secure exchange of files (roughly equivalent to server-to-server), or
- Uploaded into a secure web request within *UI eServices for Employers*.

In addition, we will also accept ICESA (not FSET) files via the State of Montana Secure File Transfer Service as well as on CD or Diskette. These options may be phased out at some point.

The accepted CSV and Excel formats must contain only one employer per file. Properly formatted CSV and /or Excel files should be submitted to UI Contributions by uploading them into the Quarterly Report portion of *UI eServices for Employers*.

The different filing methods will be discussed more fully.

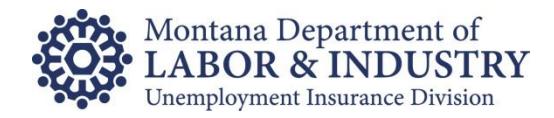

# <span id="page-6-0"></span>**ICESA File Format**

In the ICESA format, the output records must be arranged as follows:

- There can be only one 'A', 'B', and 'F' record per file.
- Each 'E' record must be followed by at least one 'S' record. (Exception if the "No Workers/No Wages" field contains a zero, there may not be any 'S' records for that employer.)
- One 'T' record must follow the last 'S' record for each set of 'E' and 'S' records. (Exception 'T' record must follow the 'E' record if the "No Workers/No Wages" field contains a zero.)
- One 'F' record must follow the last 'T' record and must be the last record on the file.

Examples:

- For a single employer filer with 'S' records: A, B, E, S, S, . , . , . , S, T, F
- For single employer filer with **no** 'S' records: A, B, E, T, F
- For bulk (multiple) employer filer: A,B,E,S,S,.,.,.,.,S,T,E,S,S,.,.,.,.,S,T,E,S,S,.,.,.,.T,F

# Data Record Descriptions

Code A: Transmitter Record

• Identifies the organization submitting the file.

Code B: Authorization Record

• Identifies the type of equipment used to generate the file.

Code E: Employer Record

- Identifies an employer whose employee wage and/or tax information is being reported.
- Generate a new Code E each time a different employer's information begins.

Code S: Employee Record

- Used to report wage data for an employee.
- Should follow its related Code E record or it could follow an associated Code S record, which in turn follows a related Code E record.
- Do not generate a Code S record if only blanks would be entered after the record identifier.
- There should be no Code S records if "No Workers/No Wages" field on preceding Code E record contains a zero.

Name formats on the Code S Record:

- Must agree with the spelling of the name on the individual's Social Security Card.
- Parts of a compound surname must be connected by a hyphen. Single letter prefixes (e.g., "O", "D") must not be separated from the rest of the surname by a blank, but should be connected by an apostrophe.
- **Punctuation may be used when appropriate.**
- **Lower case letters are not acceptable.**
- Do not include any titles in the name. Titles make it difficult to determine an individual's name and may prevent properly crediting earnings data.

Money Amounts:

- All money fields are strictly numeric.
- Must include dollars and cents with the decimal point assumed.
- Do not use any punctuation in any money field.
- **NEGATIVE (CREDIT) MONEY AMOUNTS ARE NOT ALLOWED.**
- **Right justify and zero fill all money fields.**
- In a money field that is not applicable, enter zeros.

Code T: Total Record

- Contains the totals for all Code S records reported since the last Code E record.
- The totals must all be zeros if there are no Code S records because the Code E "No Workers/No Wages" field contains a zero.
- Must be generated for each Code E record.
- See the Employee Wage Record (Code S) description for information about reporting money amounts.
- The UI Tax data is extracted from this record.

Code F: Final Record

- Indicates the end of the file and MUST be the last data record on each file.
- Must appear only once on each file, after the last Code T record.
- See the Employee Wage Record (Code S) description for information about reporting money amounts.

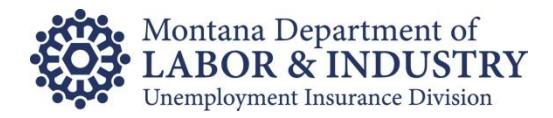

# "A" Record Type: Transmitter Record

A/N = Alphanumeric; left justified and blank filled.

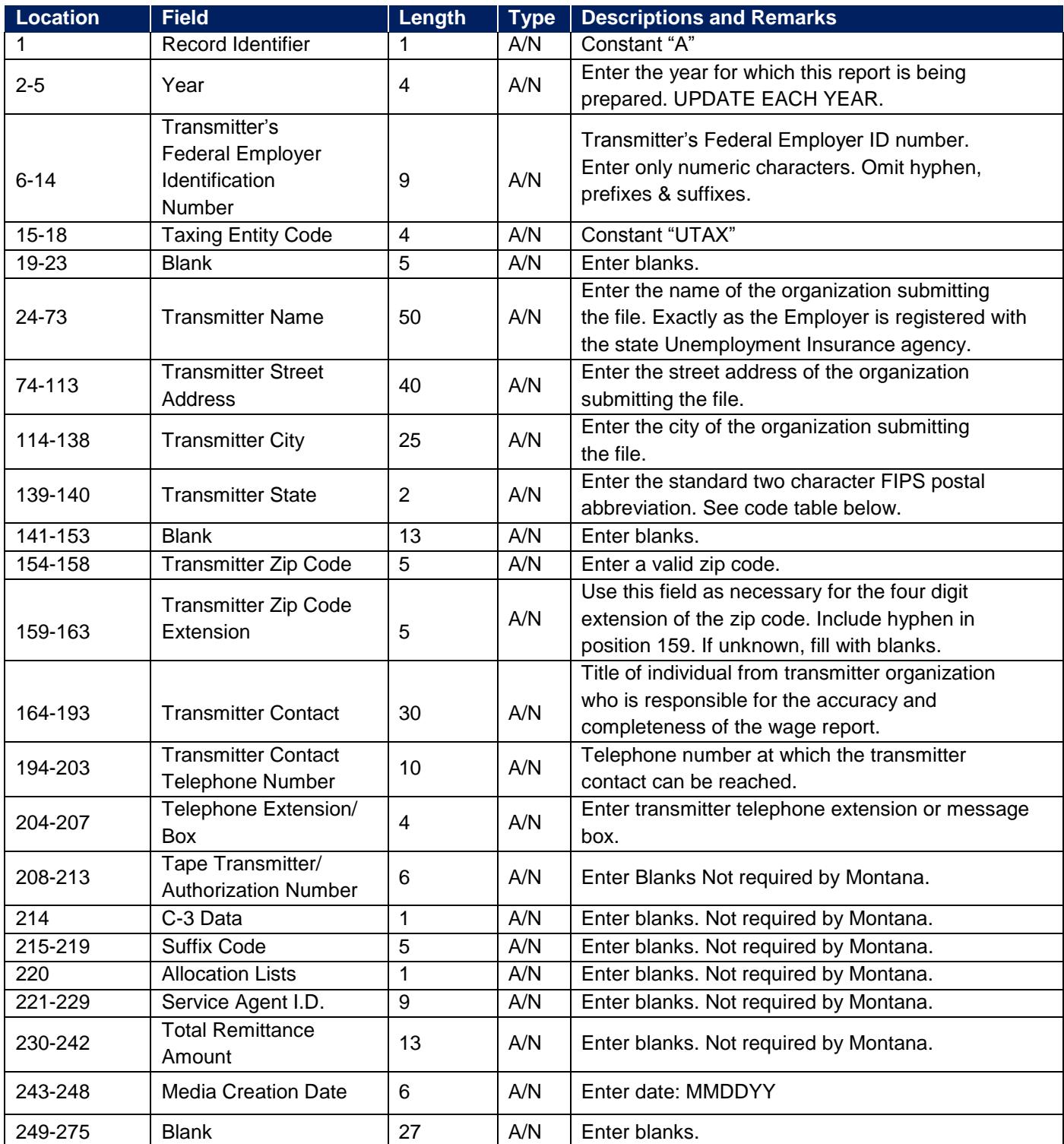

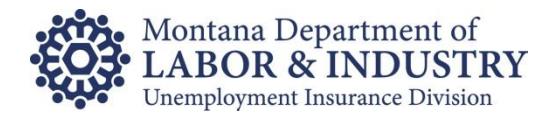

# "B" Record Type: Authorization Record

A/N = Alphanumeric; left justified and blank filled.

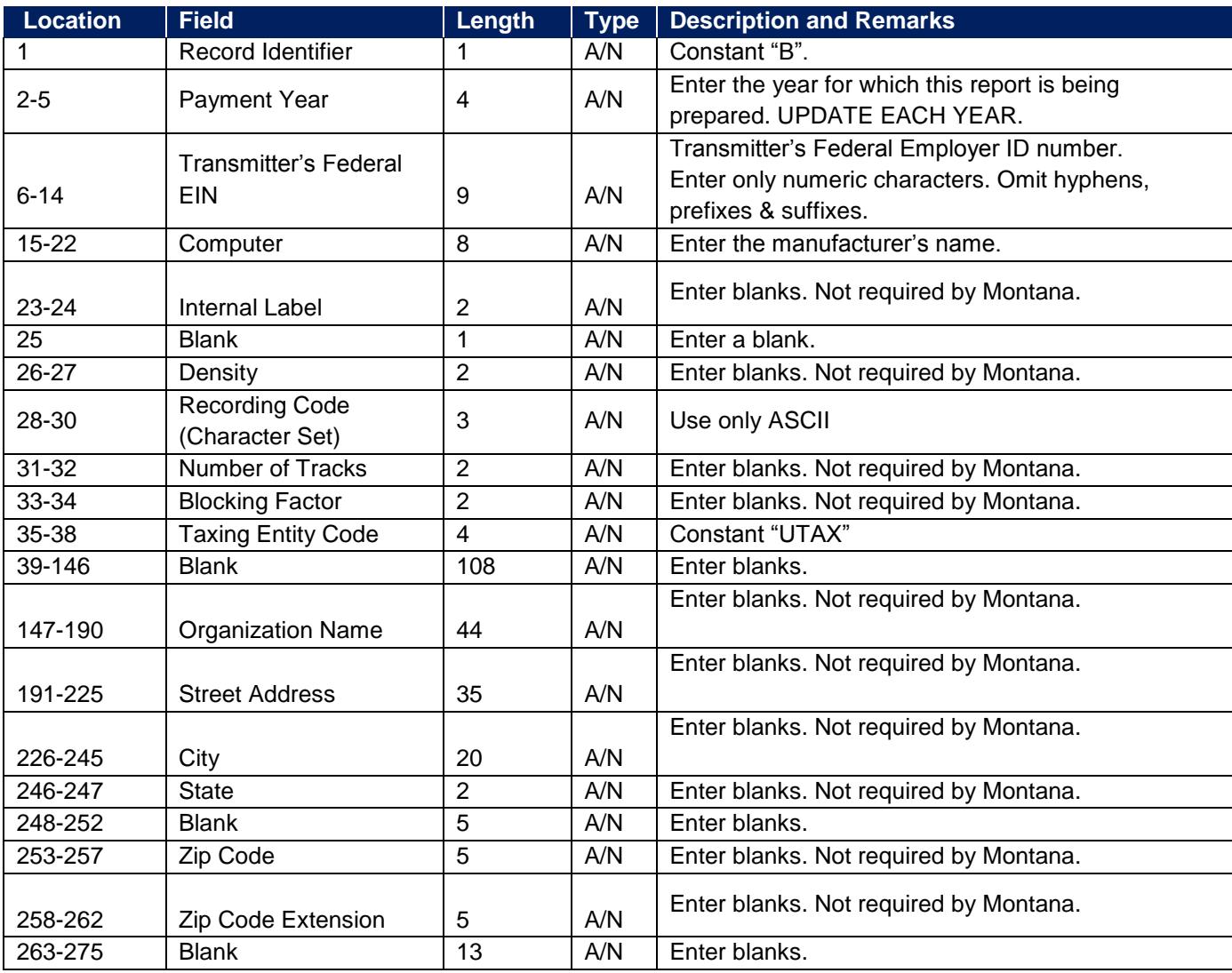

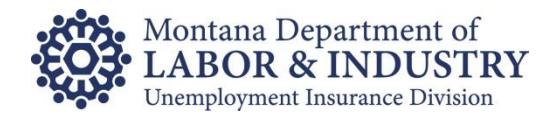

# "E" Record Type: Employer Record

A/N = Alphanumeric; left justified and blank filled.

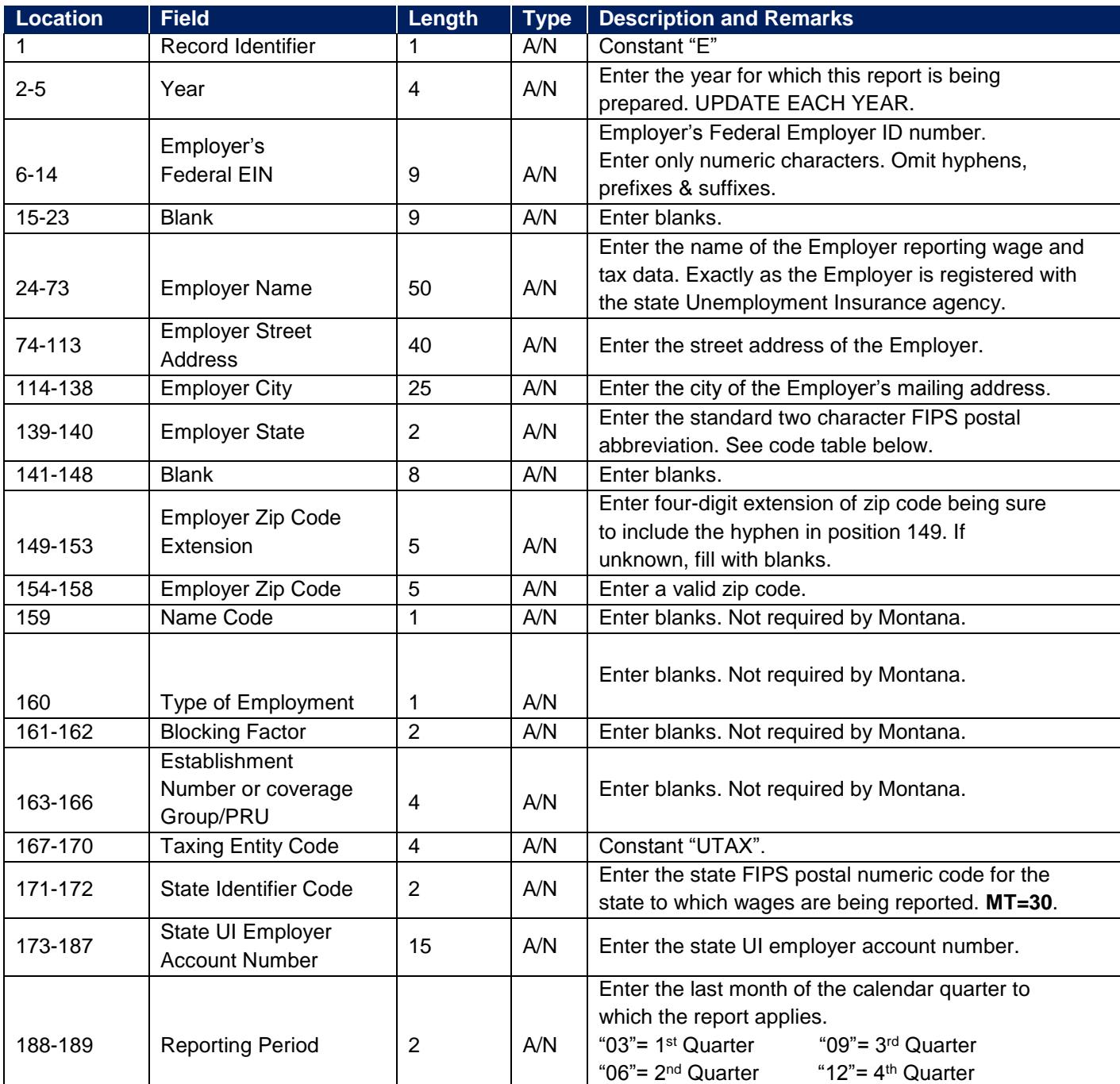

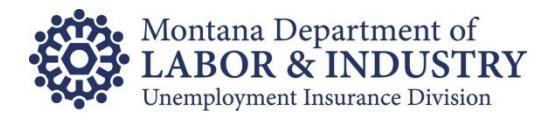

## "E" Record Type: Employer Record (continued)

A/N = Alphanumeric; left justified and blank filled.

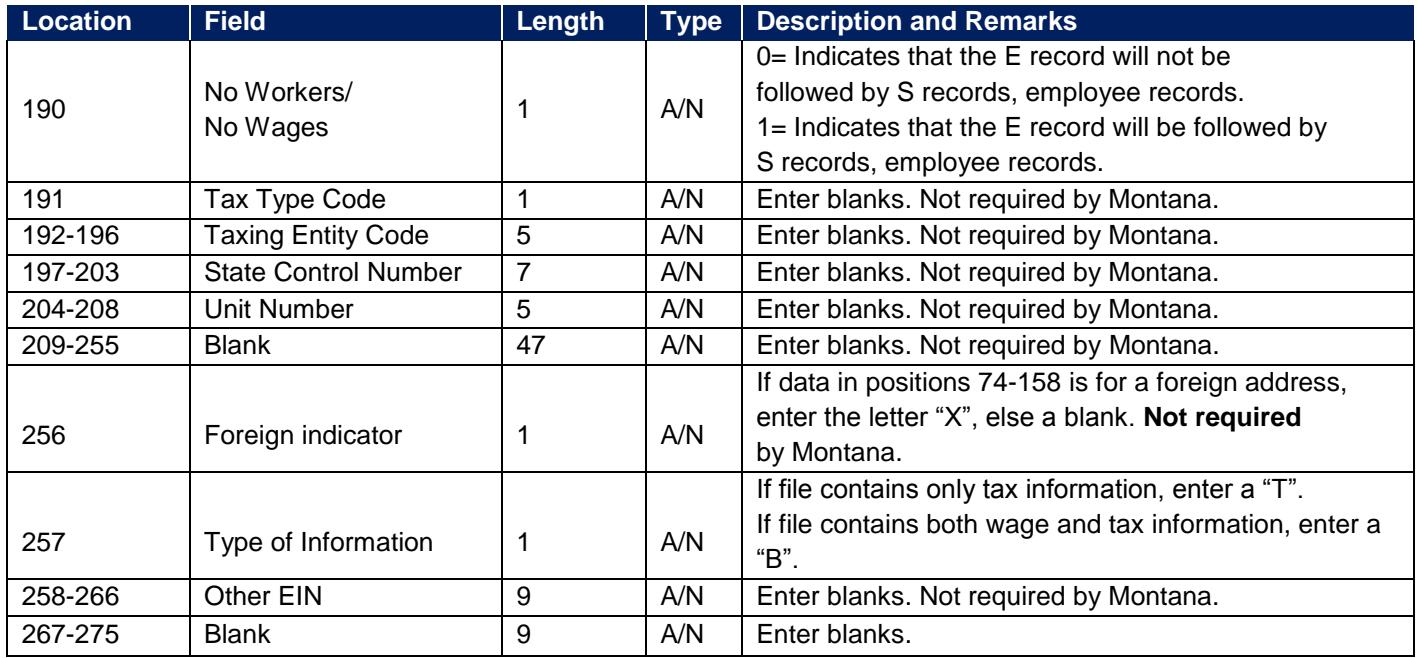

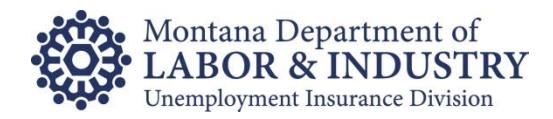

# "S" Record Type: Employee Record

A/N = Alphanumeric; left justified and blank filled.

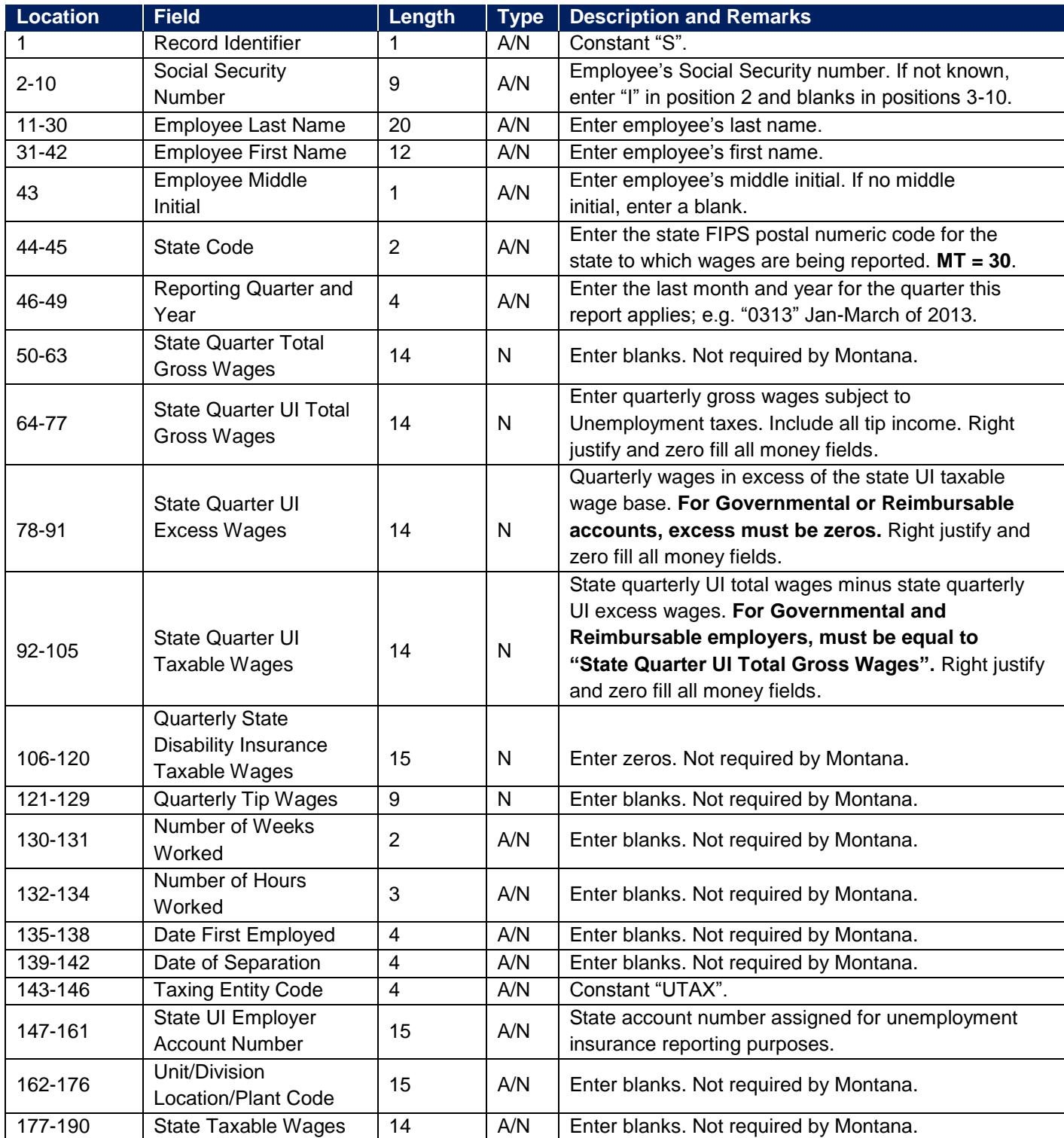

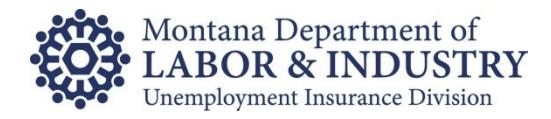

# "S" Record Type: Employee Record (continued)

A/N = Alphanumeric; left justified and blank filled.

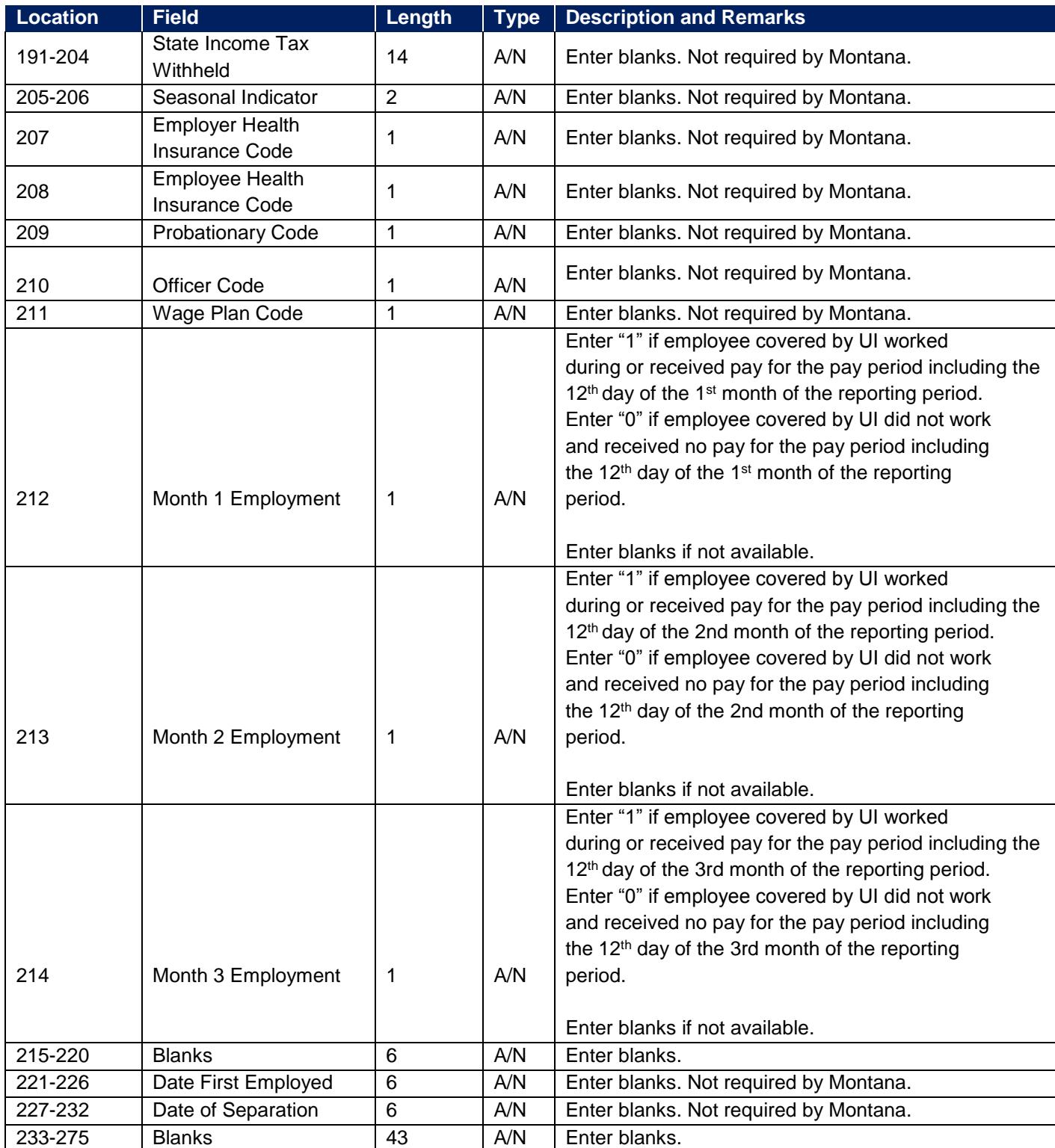

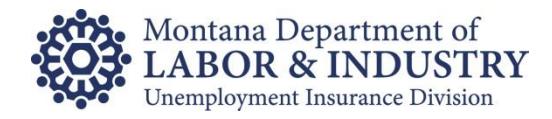

## "T" Record Type: Total Record

A/N = Alphanumeric; left justified and blank filled.

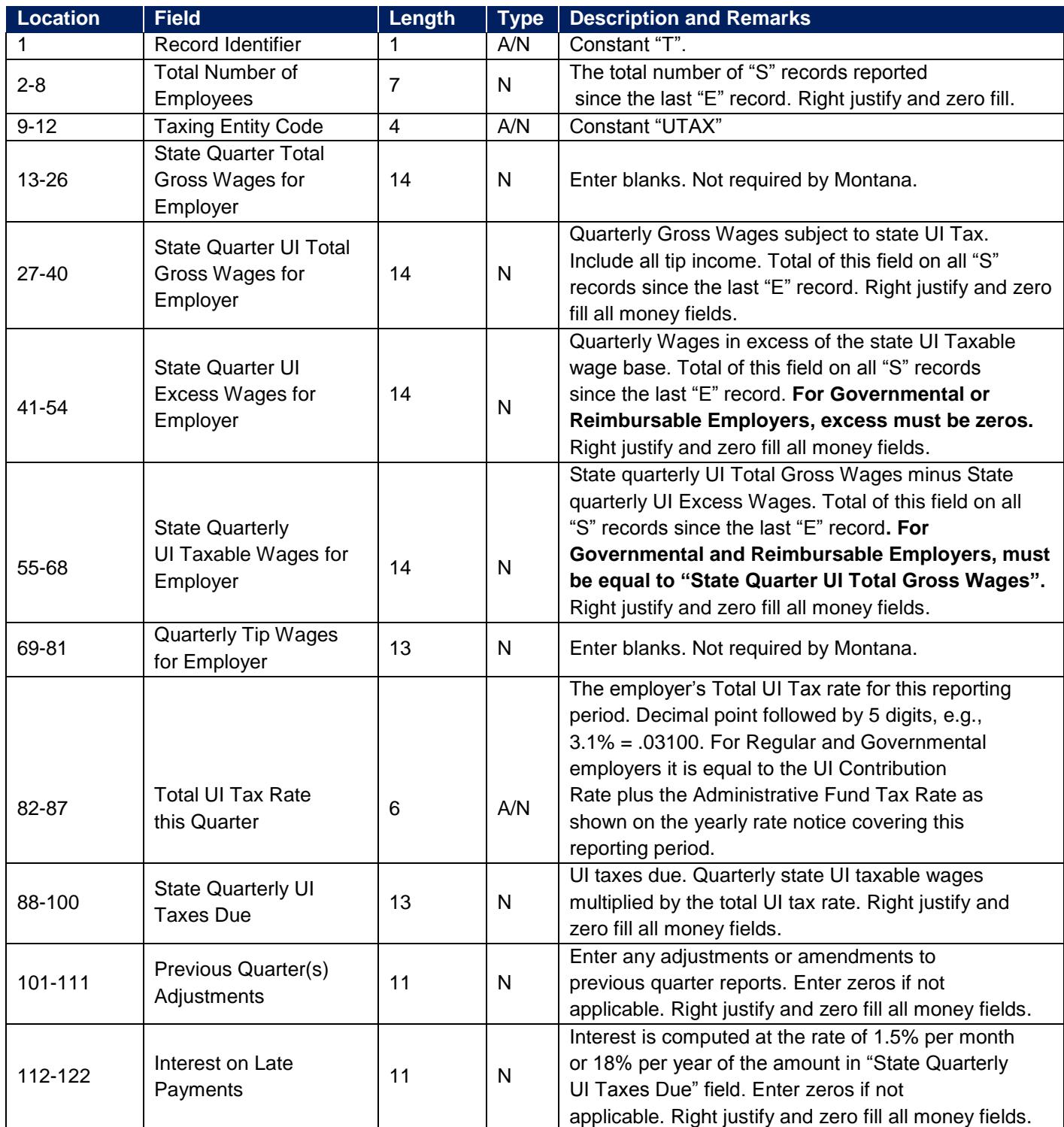

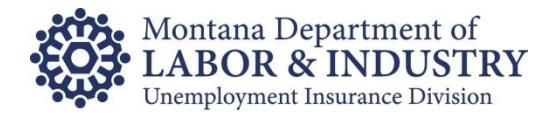

# "T" Record Type: Total Record (continued)

A/N = Alphanumeric; left justified and blank filled.

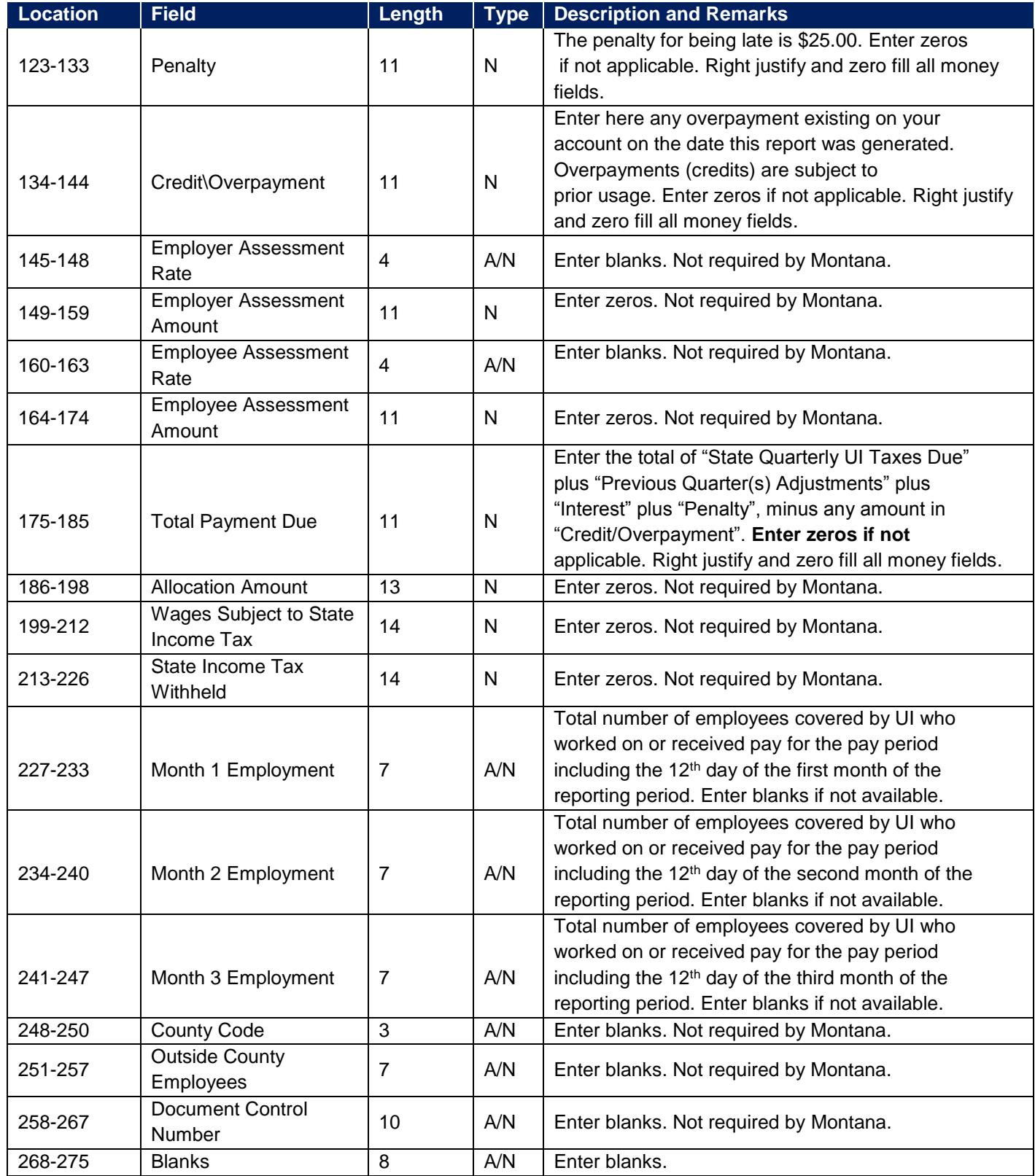

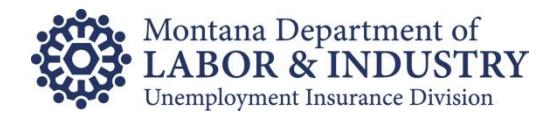

# "F" Record Type: Final Record

A/N = Alphanumeric; left justified and blank filled.

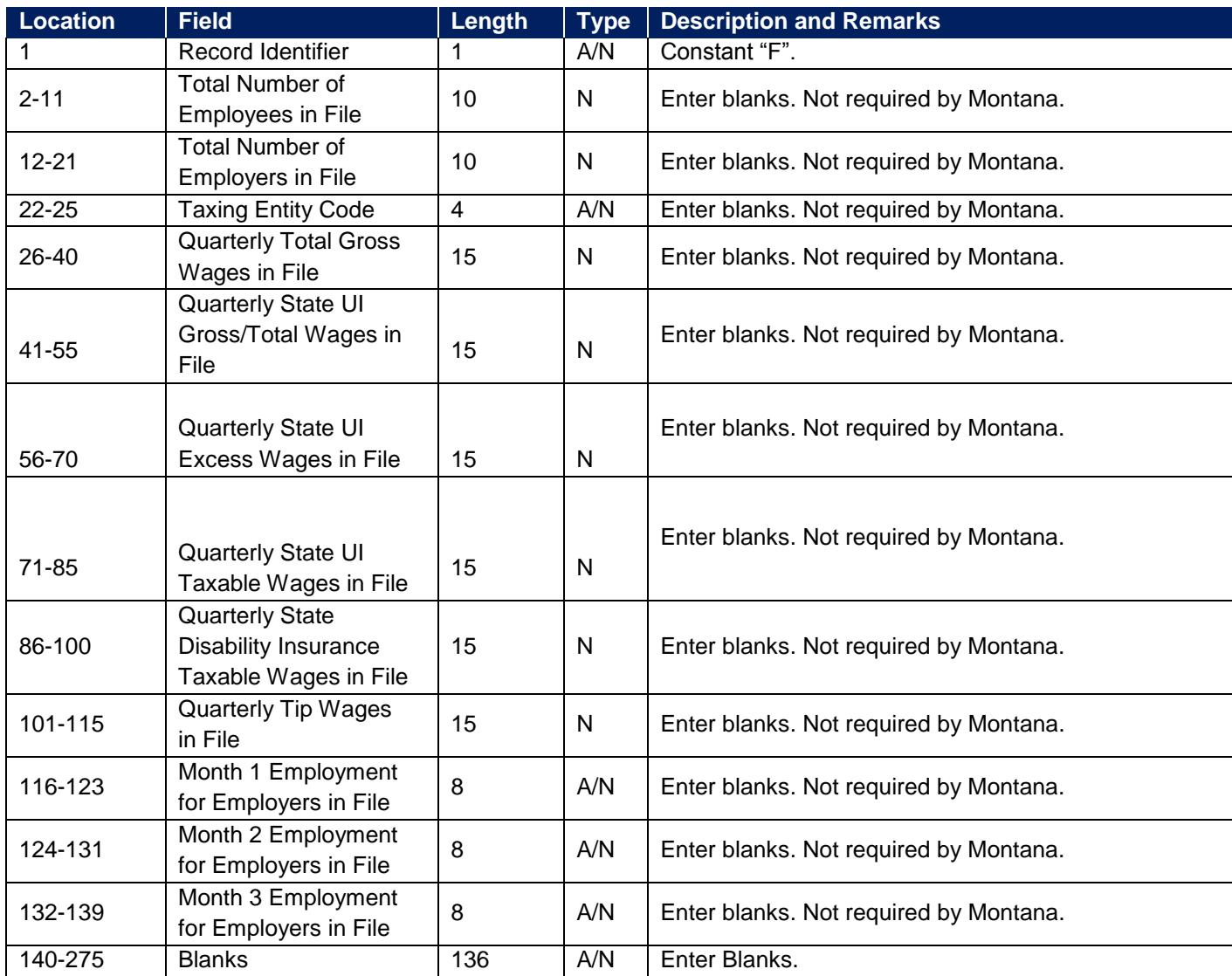

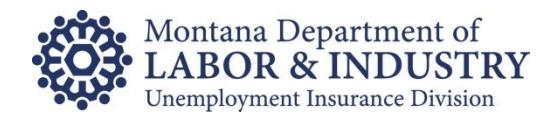

# **FEDERAL INFORMATION PROCESSING STANDARD (FIPS 5-2) POSTAL ABBREVIATION AND NUMERIC CODES**

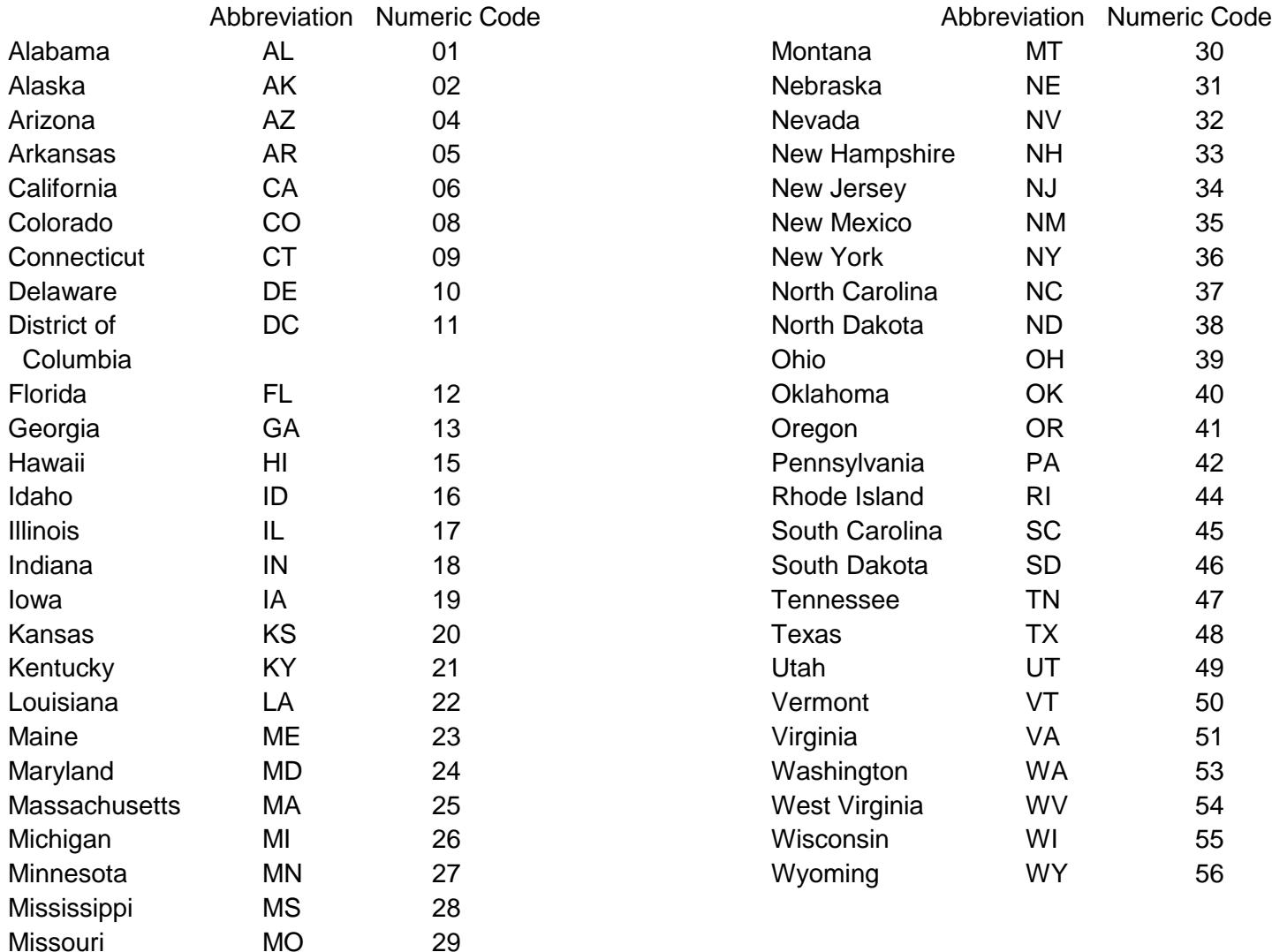

#### **TERRITORIES AND POSSESSIONS**

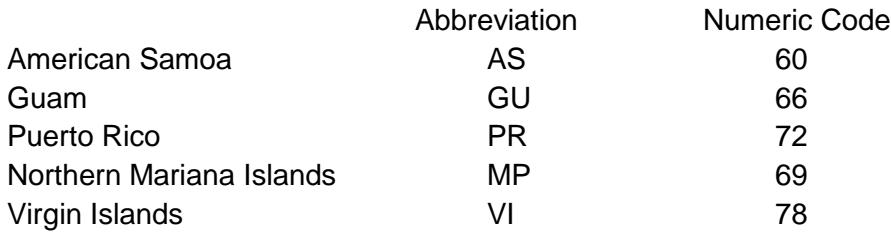

## **MILITARY POST OFFICES (APO AND FPO)**

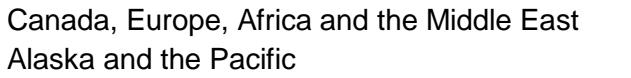

AE Central and South America AA

AP Contingency Operations AC

14

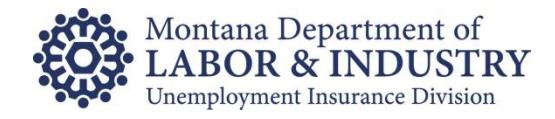

# <span id="page-18-0"></span>**FSET File Format**

Montana UI will accept FSET files in the FSET 4.4 schema format located at: [http://www.statemef.com/fset\\_new.shtml.](http://www.statemef.com/fset_new.shtml)

**Please Note:** The FSET standard is the responsibility of the Tax Information Group for E-Commerce Requirements Standardization, or TIGERS. More information about FSET 4.4, including xml-related information, like schemas and changes, can be found in this zip file: [http://www.statemef.com/projects/fset/FSETV4.4.zip.](http://www.statemef.com/projects/fset/FSETV4.4.zip)

In addition to the standard FSET 4.4 fields, the sections and fields defined below are required in each transmission for the file to validate against the schemas. Additional fields may exist in each of the required sections defined by the schemas and they should also be included with correct information.

# **Required Sections and/or Fields:**

- **Transmission** Standard Fields Required, one per file.
- **Transmission Header** Standard Fields Required, one per file.
- **ReturnState** One or more per file. Contains a single ReturnHeaderState and a single, optional FinancialTransaction.
- **ReturnHeaderState** One Per ReturnState. Contains detail on employer report is for.

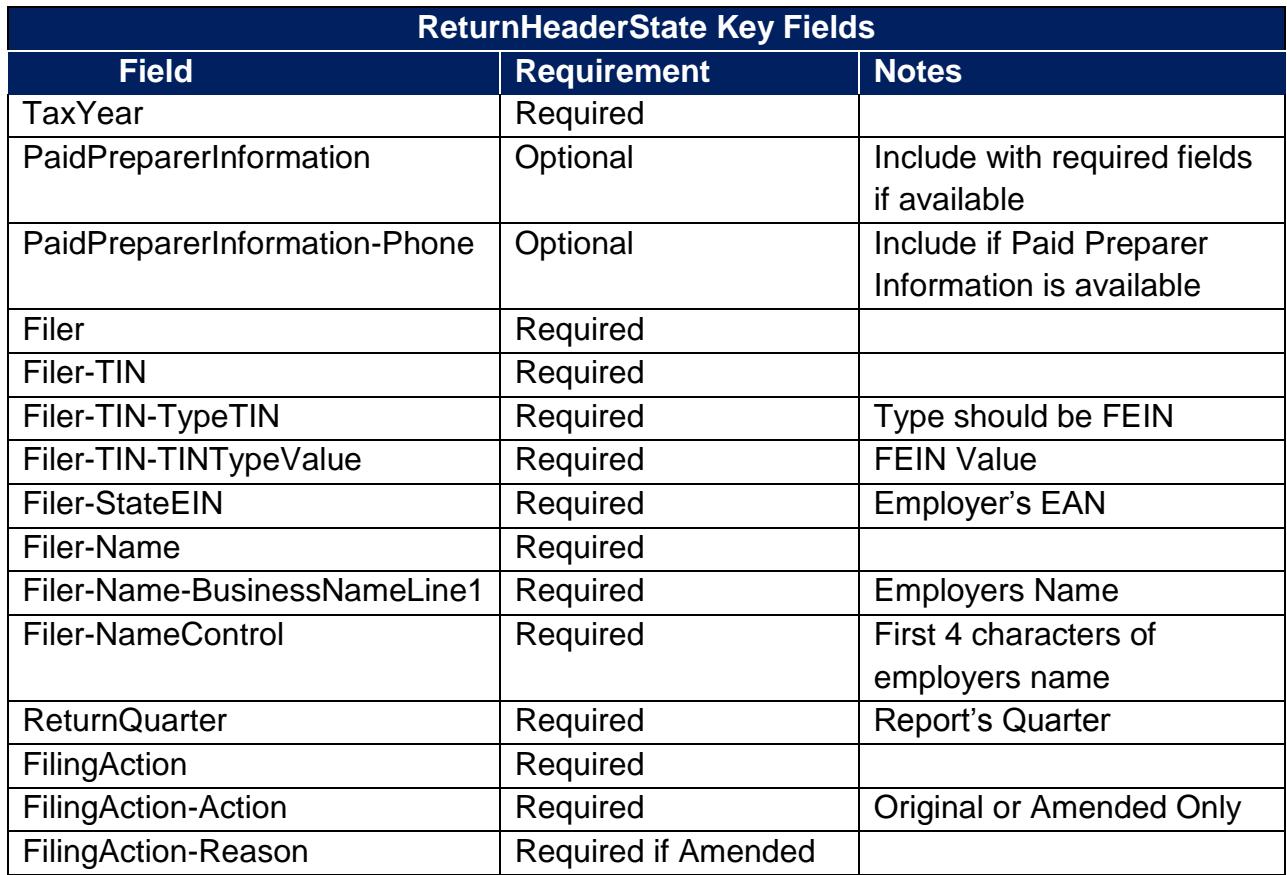

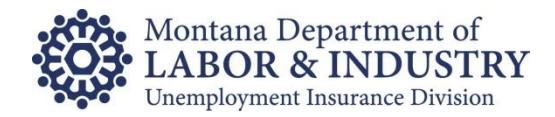

 **ReturnDataState-StateUI –** Only StateUI is allowed. Each ReturnState should contain a completed StateUI data set.

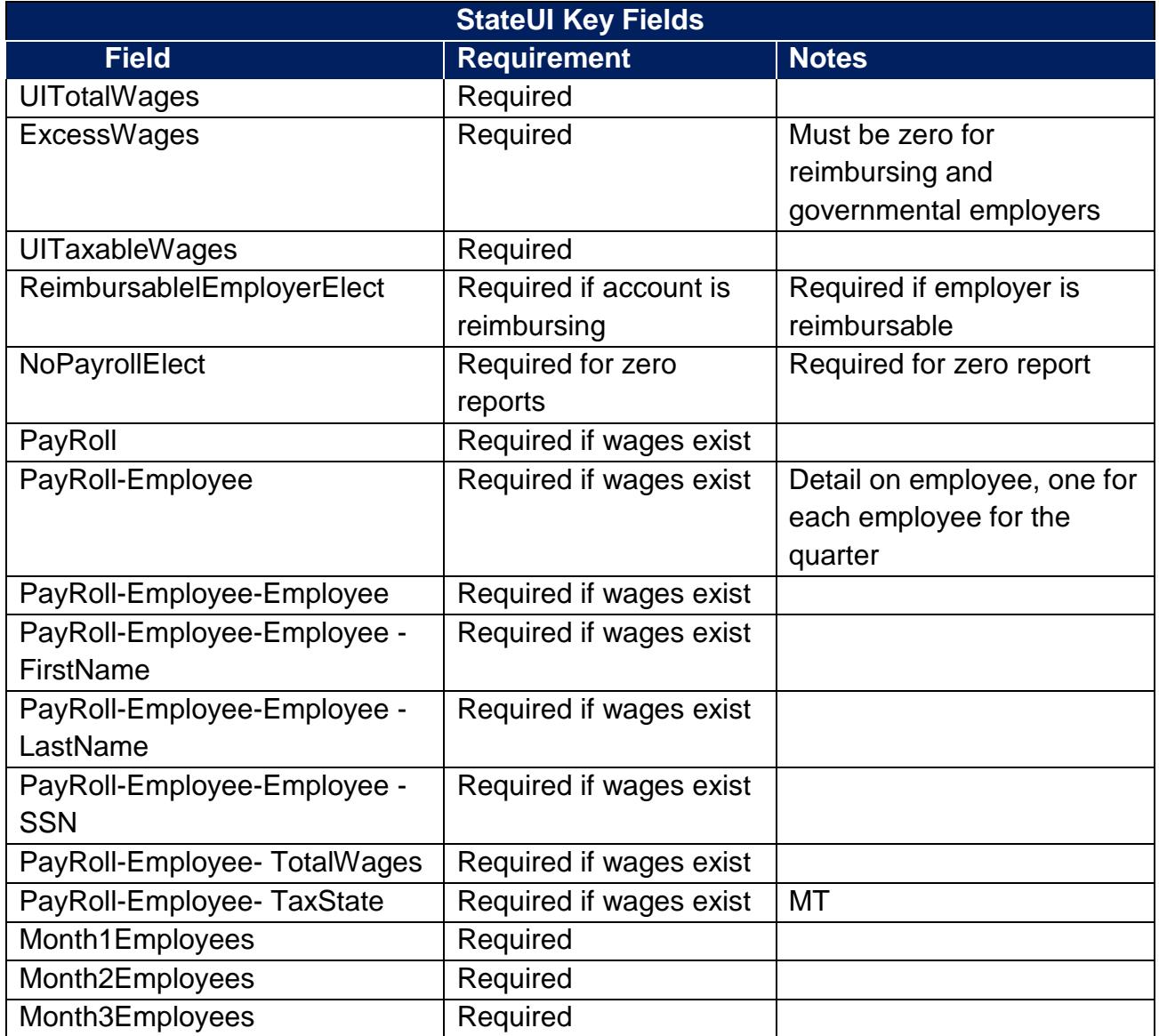

 **FinancialTransactions-StatePayment** - Optional, only used if an ACH Debit payment is being made. One per ReturnState allowed.

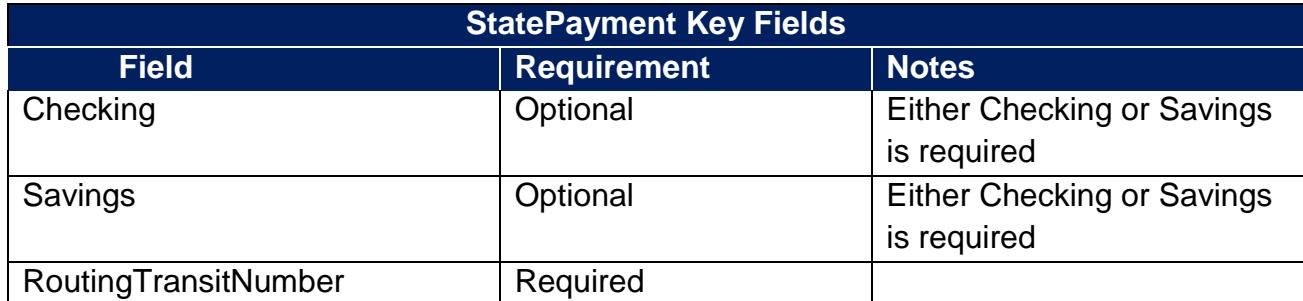

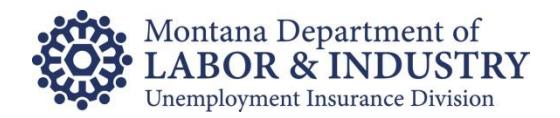

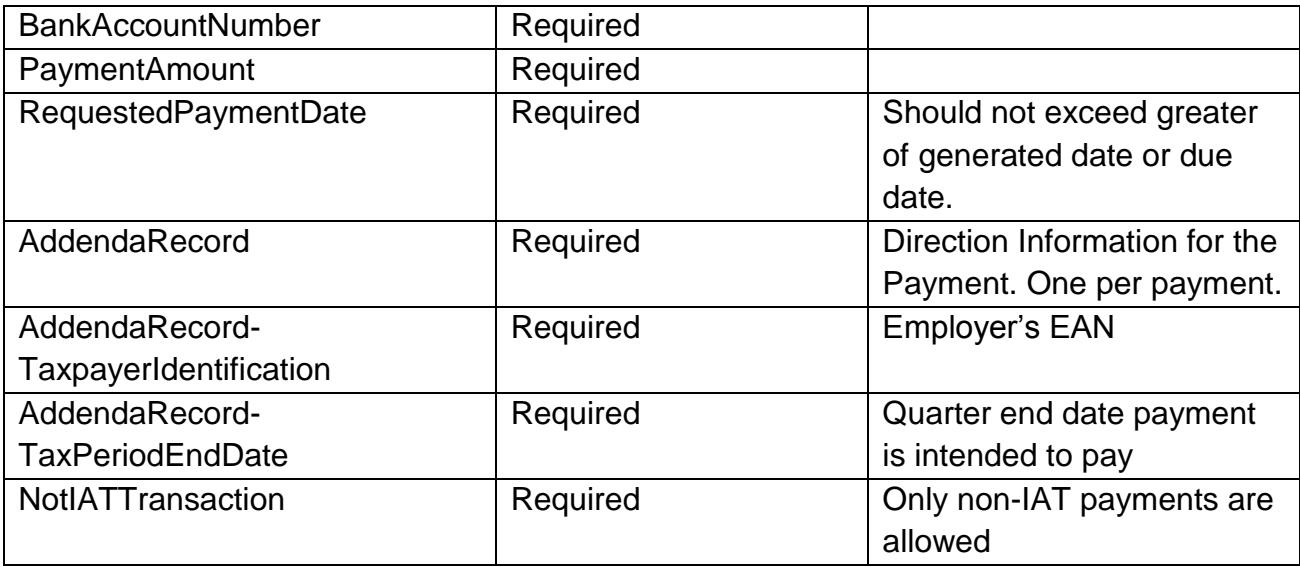

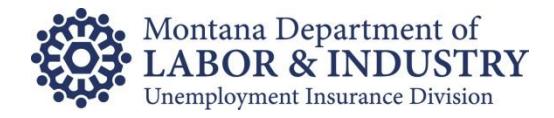

# <span id="page-21-0"></span>**Submitting ICESA and FSET Files**

There are two options for submitting ICESA or FSET files. The first option requires a user to log into UI eServices for Employers and upload the file.

To manually upload an ICESA or FSET file into *UI eServices for Employers*:

- Once a logon for UI eServices for Employers is created, log into your account.
- Click on the Bulk Filing tab
- Click the Bulk Report Filing link
- Click the Add Attachment link
- Using the drop down box, choose the type of file you are attaching
- Type a description
- Browse and choose the ICESA or FSET file
- Click Save
- Click Submit

The second method, our web service (secure file to file drop), does not require users to log into *UI eServices for Employers,* however, business entities desiring to use it will need to obtain a user ID and password to send as parameters when they submit their files. This method is provided to enable the submission process to take place in an entirely automated fashion.

Web Service Parameters:

- UserName (Required String) Username for logging into the web service.
- Password (Required  $-$  String) Password for logging into the web service. This document will be updated in the near future with the contact information for requesting your UserName and Password.
- FileType (Required String) The type of file that will be sent in. This will be defined by DLI and sent to each customer depending on the file they are sending in.
- Information (String) Bidirectional parameter that will give the customer information on the processing of the file.
- Status (String) Bidirectional parameter that will give the customer information as to the status of the file that has been sent.
- FileDataAsByteArray (Required -- ByteArray) The data file as a Byte array.

You will require a user ID and password to successfully call this web service. To request your UserName and Password, please contact April Rose Hislop at [ahislop@mt.gov](mailto:ahislop@mt.gov) or call (406) 444-0939.

Additionally, ICESA files (not FSET) may be submitted via secure email, CD, or Diskette.

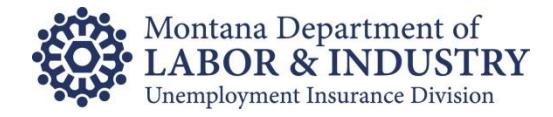

# <span id="page-22-0"></span>**Comma-Separated Values (CSV) Format**

**NOTE:** The CSV file format is designed for individual employer records only and must be uploaded into *UI eServices for Employers*. For bulk (multi-employer) filing options please see our ICESA or FSET file formats.

Simply log in at **uieservices.mt.gov**, navigate to the quarter you wish to file, choose import, browse to the file location, and click OK. The rest is done for you, provided the file is properly formatted.

Your CSV file should follow the format below:

Comma separated fields. Field 1 = Employee Count Month 1 Field 2 = Employee Count Month 2 Field 3 = Employee Count Month 3 Repeating fields for each employee with wages paid during quarter:

- SSN
- Last Name
- First Name
- Total Gross wages for employee for the quarter (with decimals)

## **Commas should only be used to separate specified fields, do not include additional commas within the gross wage field or any other field.**

If the CSV file format is created within Microsoft Excel, the tab containing the information, MUST be named Sheet1.

To import properly, your CSV file should be created as a text file and saved with the .csv extension. If you create your file in Excel, please be sure to save it with the .csv extension.

# **Example File Format:**

4,5,4 226426934,Stirling,kristen,8051 458866233,Ellison,kyle,14632 525771076,Bowers,Joe,15537.5 743862598,Miller,Nate,11882 876820290,Snyder,Trevor,10066.5

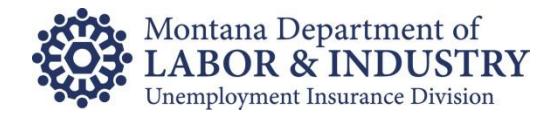

# <span id="page-23-0"></span>**Microsoft Excel Format**

**NOTE:** The MS Excel file format is designed for individual employer records only and must be uploaded into *UI eServices for Employers*. For bulk (multi-employer) filing options please see our ICESA or FSET file formats.

Simply log in, navigate to the quarter you wish to file, choose import, browse to the file location, and click OK. The rest is done for you, provided the file is properly formatted.

Your Excel file should follow the format below:

First line – Employee counts. One month for each of the first three columns. Leave  $4<sup>th</sup>$  column blank. Do not include commas. Do not include headers.

- $\bullet$  Employee count 1<sup>st</sup> month
- $\bullet$  Employee count  $2^{nd}$  month
- $\bullet$  Employee count  $3<sup>rd</sup>$  month

Repeating Rows - Repeated for each employee with wages paid during the quarter.

- First Column SSN
- Second Column Last Name
- Third Column First Name
- Forth Column Total Gross Wages for Employee (with Decimals)

## **Example File Layout:**

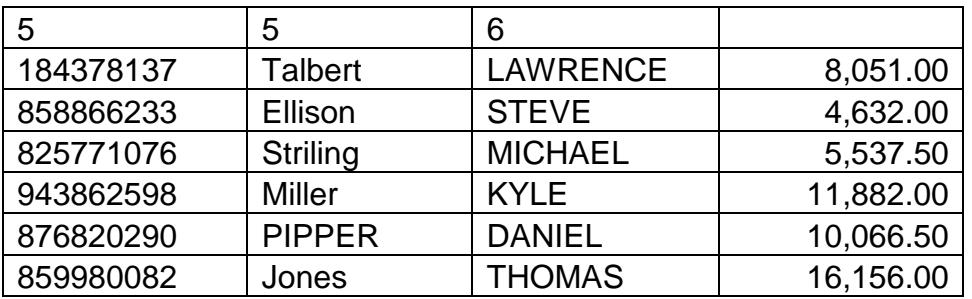

In Microsoft Excel, the tab containing the information, MUST be named Sheet1.

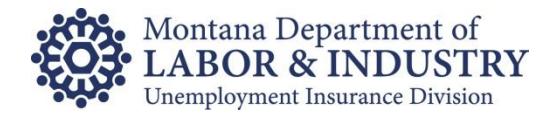

# <span id="page-24-0"></span>**Electronic Payment of UI Contributions**

In addition to traditional check or cash payments, ACH (automated clearinghouse) debit, ACH credit, and Credit Card payments are accepted for payment of UI Contributions.

For our purposes, ACH Debit and ACH Credit payment are differentiated as follows:

- ACH Debit You authorize us (the UI Contributions Bureau) to withdraw a specified amount of funds from your bank account on a specified date.
- ACH Credit You work with your banking institution to initiate a transfer of funds from your account to ours. Requires a properly formatted NACHA file discussed further below.

Individual ACH Debit payments can be made via *UI eServices for Employers* or through the QuickBooks' e-file option (must be a QuickBooks Enhanced Payroll user). In addition, entities submitting FSET files may include the FinancialTransactions-StatePayment record in their FSET file to initiate an ACH Debit Payment. Please see page 16 for more information.

Individual credit card payments can be made via *UI eServices for Employers* for a small fee.

## <span id="page-24-1"></span>**ACH Credit Payments**

We accept both the National Automated Clearance House Association (NACHA) Cash Concentration & Disbursement (CCD)+ and Corporate Trade Exchange (CTX) standard formats. CCD+ can be used if making a single employer payment, CTX with a separate addenda record for each employer must be used to make payments for multiple employer accounts.

Employers and third party representatives will need to coordinate with their respective banks regarding notification of ACH transfer amounts and/or specific deadlines you must meet.

You will also need to provide your bank with the following account information:

## **Montana UI Contributions Banking Information**

- Bank Account Number 156041206772
- Bank Routing Number 092900383

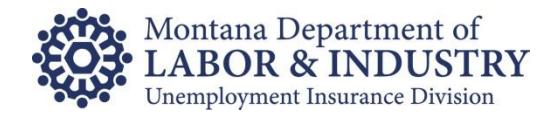

# **NACHA file specifications**

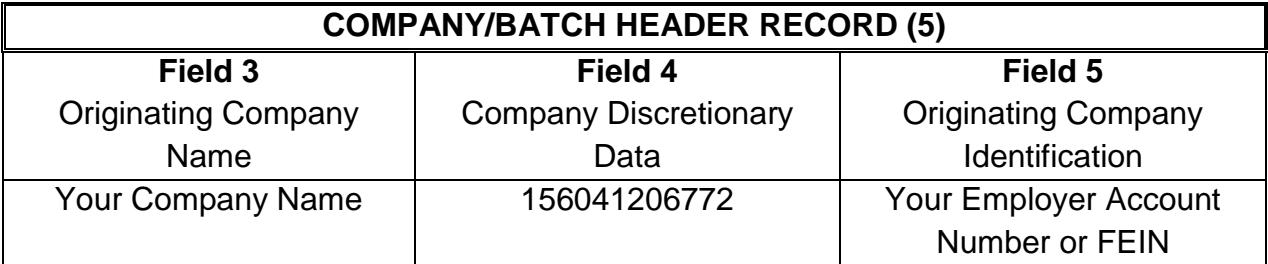

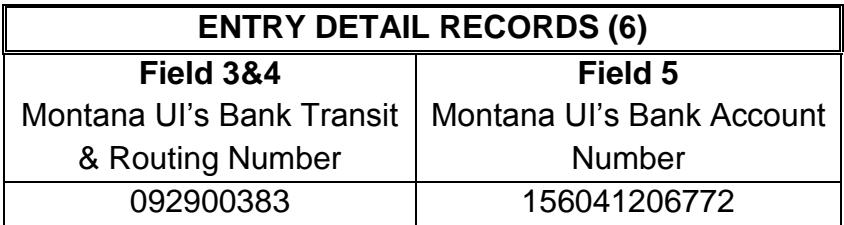

# **Addenda Record Format**

Montana UI has adopted the following addendum record format (7 record):

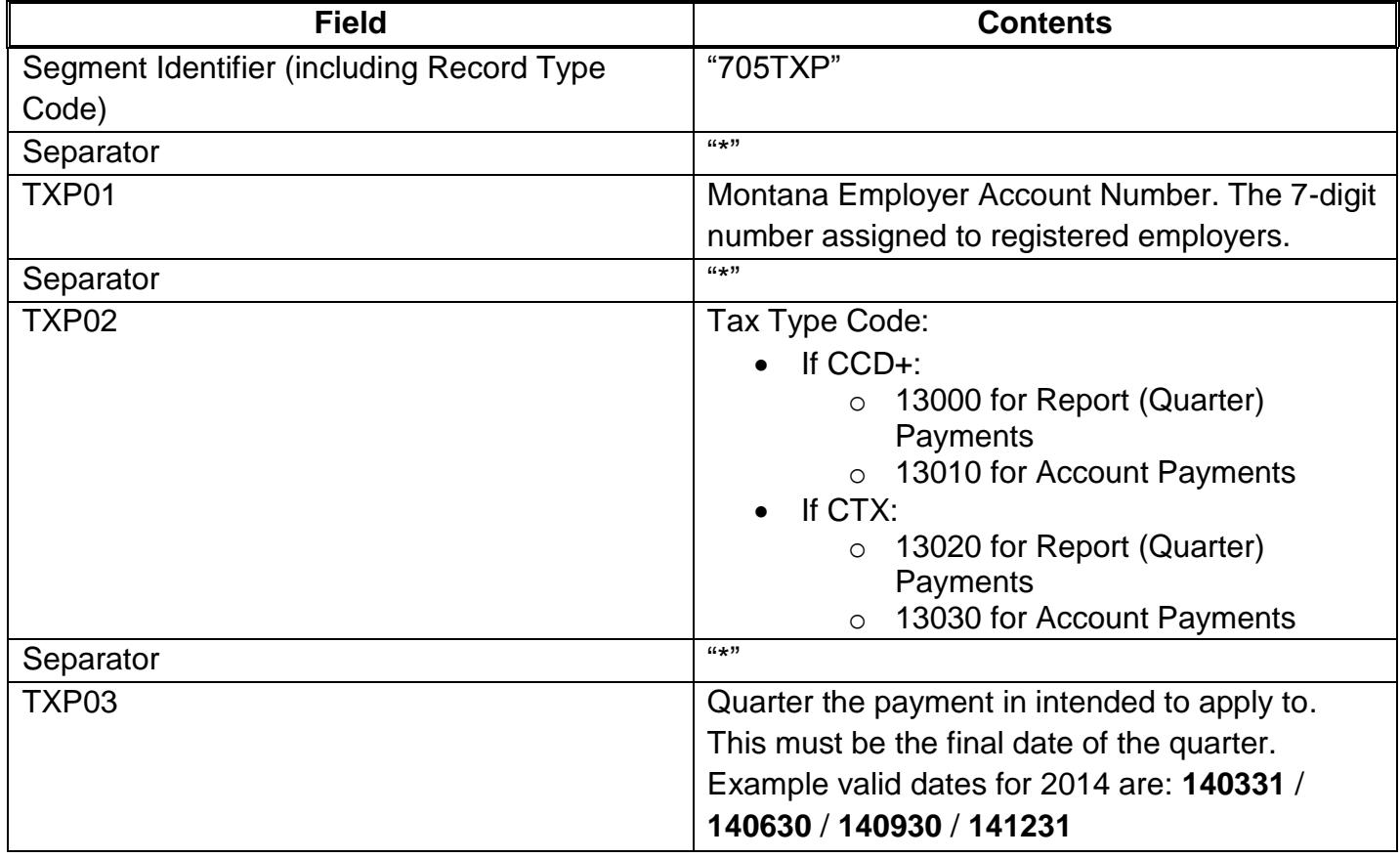

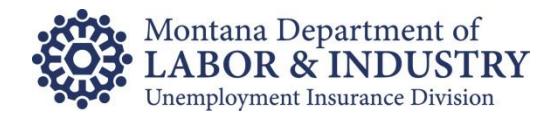

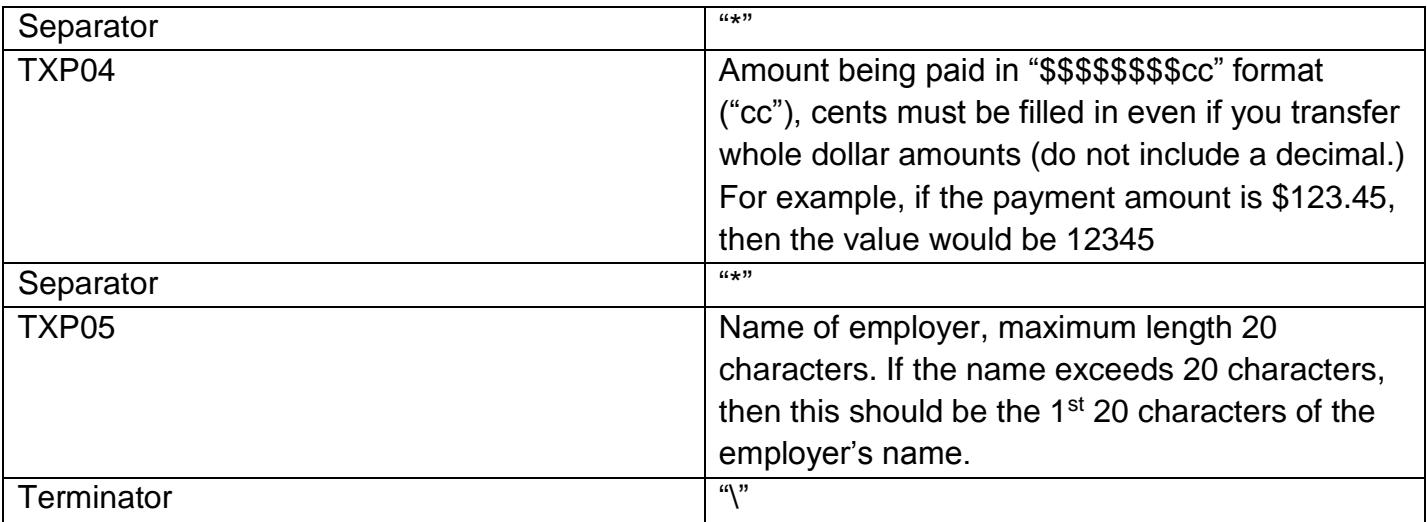